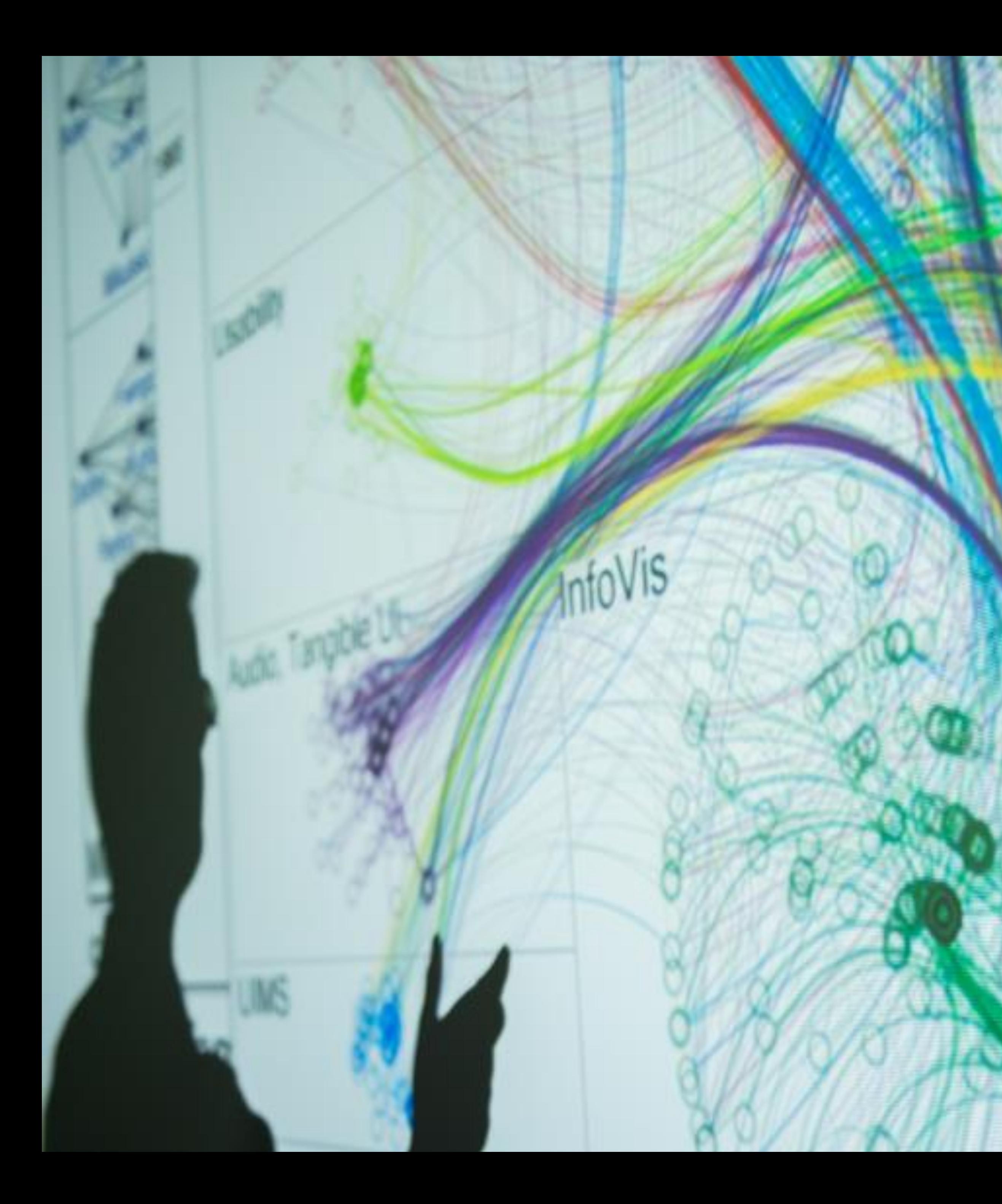

#### **Cody Dunne** Northeastern University

 $\sim$ 

INTERACTION, ANIMATION

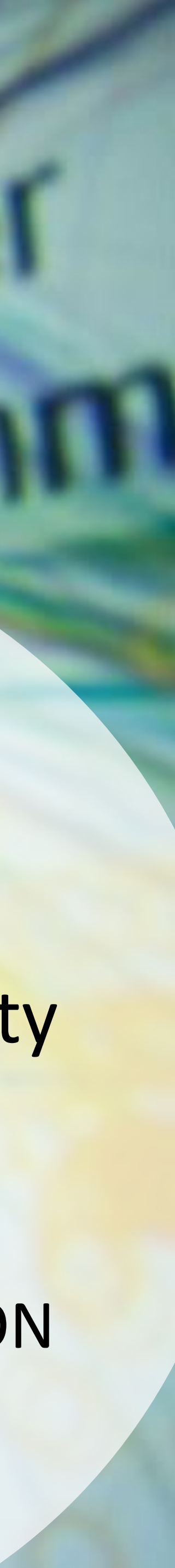

# CHECKING IN

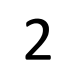

### GOALS FOR TODAY: LEARN…

- how to use basic Jupyter Widget + Altair interactions
- when and why to use interaction.
- the basic interactive functions for visualizations
- •common illusions that can occur

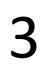

# IN-CLASS PROGRAMMING-ALTAIR INTERACTIVE

 $\sim$ 40 min total

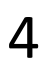

# INTERACTION

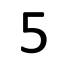

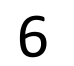

# Visualizing big data

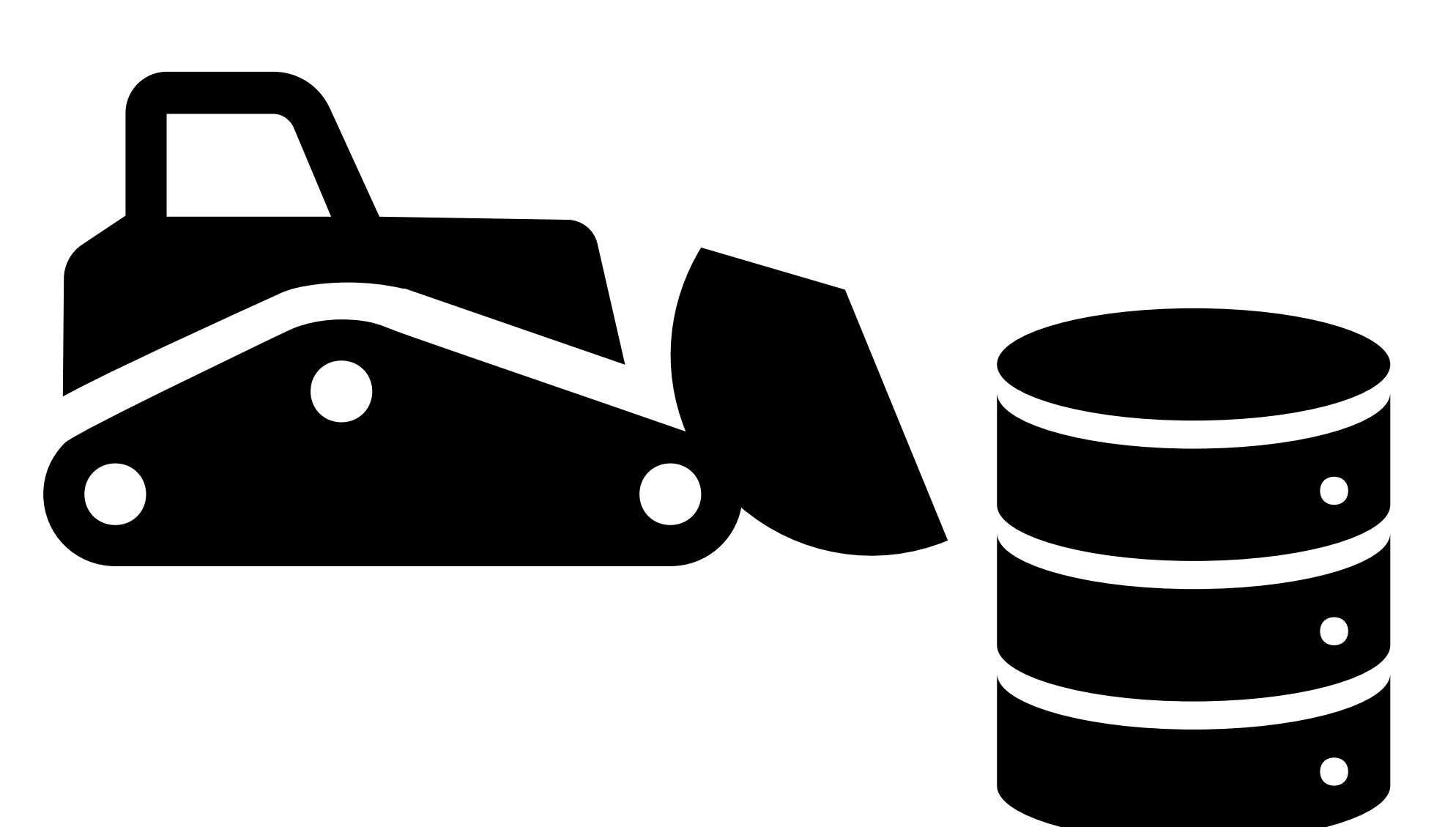

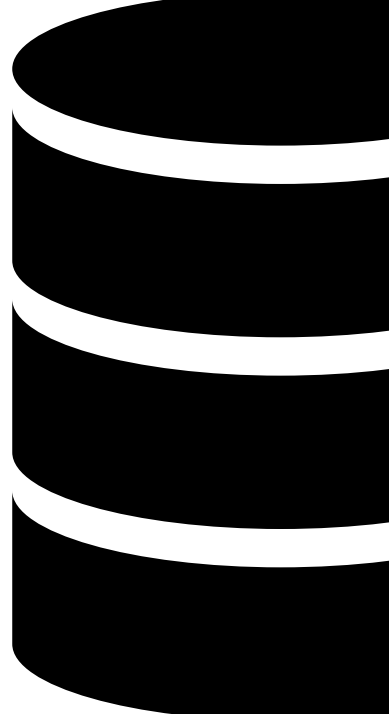

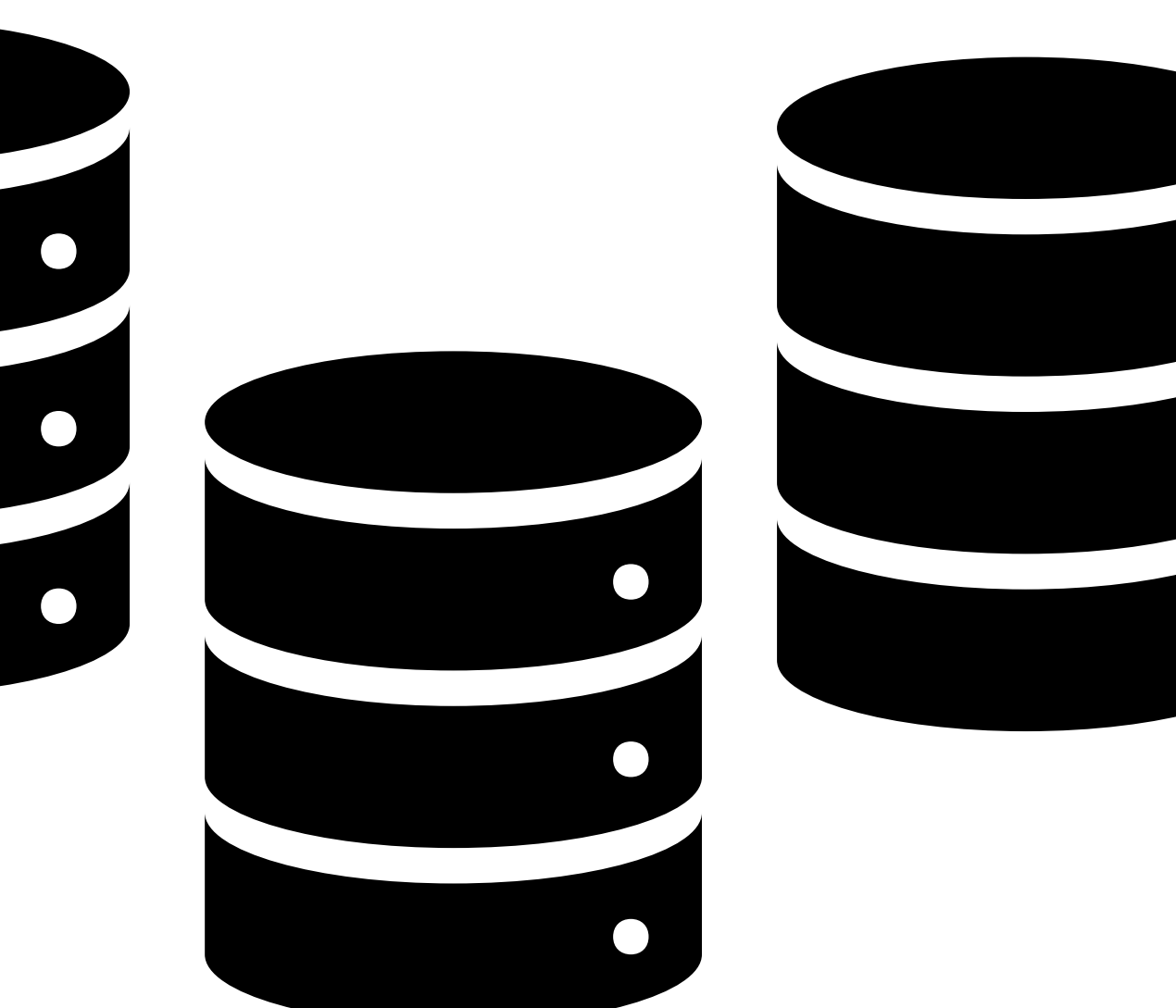

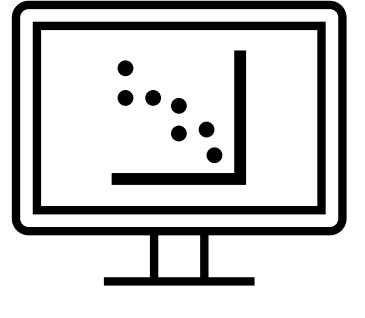

# "Overview first, zoom and filter, and

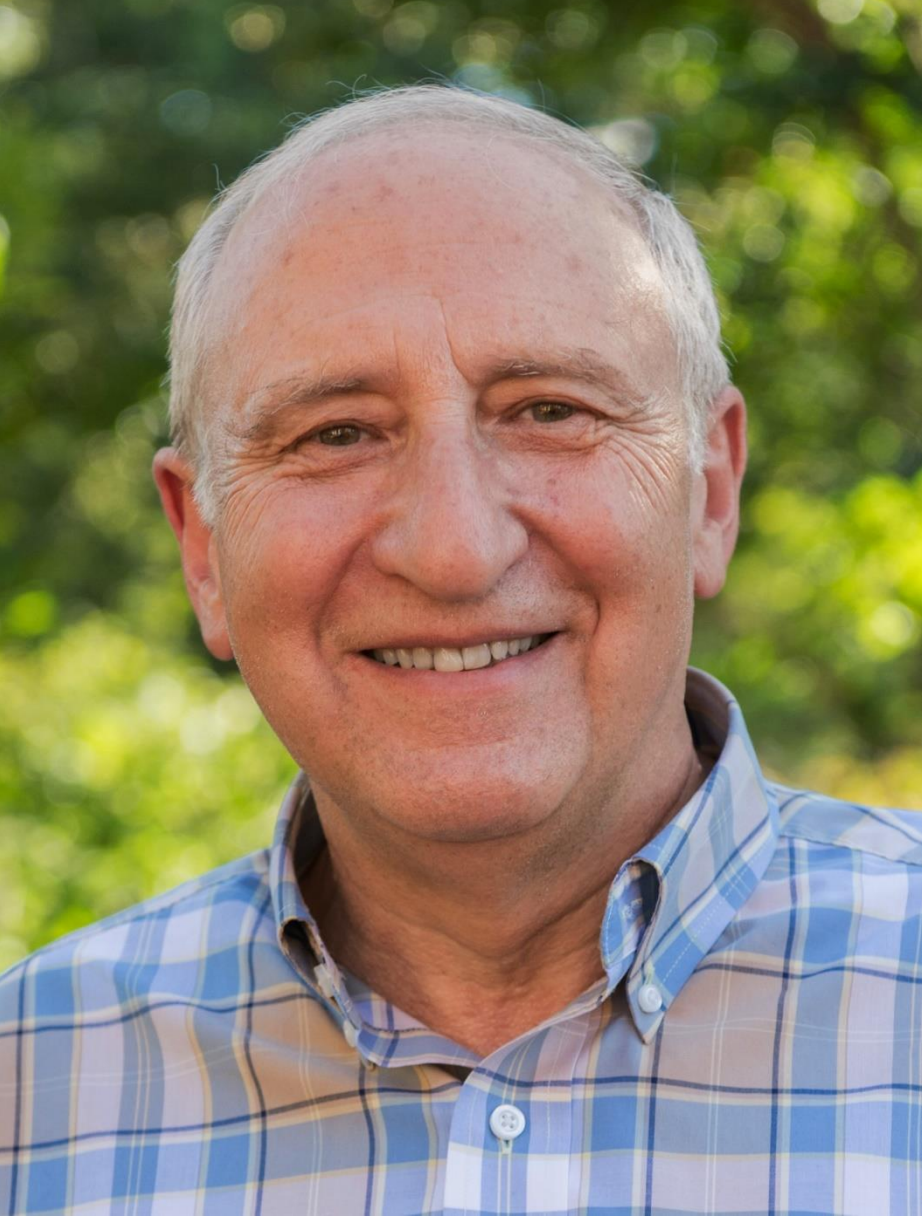

[Shneiderman, 1996](https://www.cs.umd.edu/~ben/papers/Shneiderman1996eyes.pdf) 7

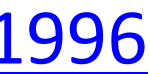

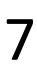

details on demand." - Ben Shneiderman *"The Shneiderman Mantra"*

### Interaction best practices

- Overview—provide high-level view/summary
- •Zoom and Filter—enable data discovery and exploration, support search/tasks
- Provide extra information as needed

# •Details on Demand—do not overwhelm the viewer.

Based on Slide by Miriah Meyer 8

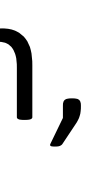

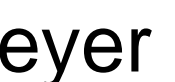

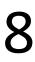

### Interaction best practices

*Shneiderman Mantra:*

There are many visual design guidelines but the basic principle might be summarized as the Visual Information Seeking Mantra:

Overview first, zoom and filter, then details-on-demand Overview first, zoom and filter, then details-on-demand Overview first, zoom and filter, then details-on-demand Overview first, zoom and filter, then details-on-demand Overview first, zoom and filter, then details-on-demand Overview first, zoom and filter, then details-on-demand Overview first, zoom and filter, then details-on-demand Overview first, zoom and filter, then details-on-demand Overview first, zoom and filter, then details-on-demand Overview first, zoom and filter, then details-on-demand

Each line represents one project in which I found myself rediscovering this principle and therefore wrote it down it as a reminder. It proved to be only a starting point in trying to characterize the multiple informationvisualization innovations occurring at university, government, and industry research labs.

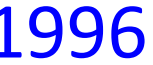

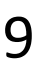

## "Search, show context, expand on demand" - van Ham & Perer

<mark>[van Ham & Perer, 2009](https://doi.org/10.1109/TVCG.2009.108)</mark> 10

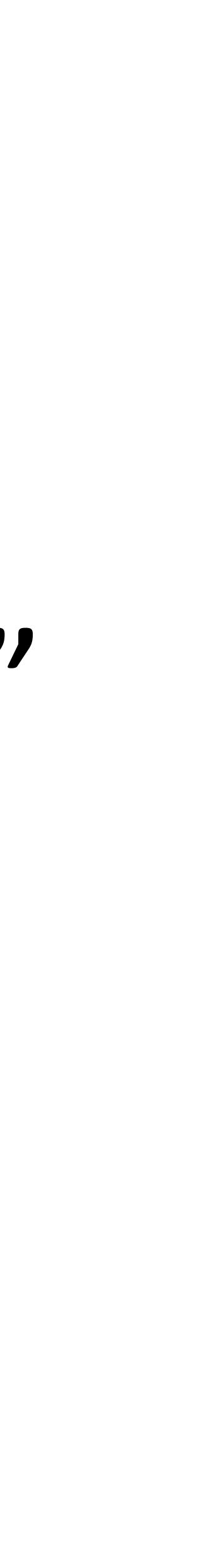

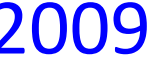

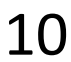

### Interaction best practices

- *van Ham & Perer approach:*
- •Search—pick subset of data to focus on.
- •Show context—show connected or relevant data for the user's current interests.
- •Expand on demand—user chooses to expand the context in a direction of interest.

[van Ham & Perer, 2009](https://doi.org/10.1109/TVCG.2009.108) 11

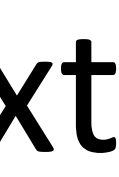

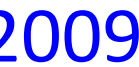

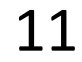

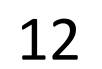

# Approaches for visualizing big data

- 1.Dimensional Reduction—Reduce amount of attributes visualized
- 2. Interactions—Let user manipulate a single view
- 3. Faceting—Split data into multiple views
- 4. Aggregate and Filter—Reduce amount of data visualized
- 5.Focus+Context—Embed focused information

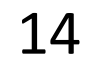

### Interaction has benefits

- •Enables visualization of large amounts of data
- Amplifies user cognition (supports sensemaking)
- Increases engagement (vis becomes personal to user)
- •Increases deep learning and learning transfer

## Interaction to expose details at the user's pace

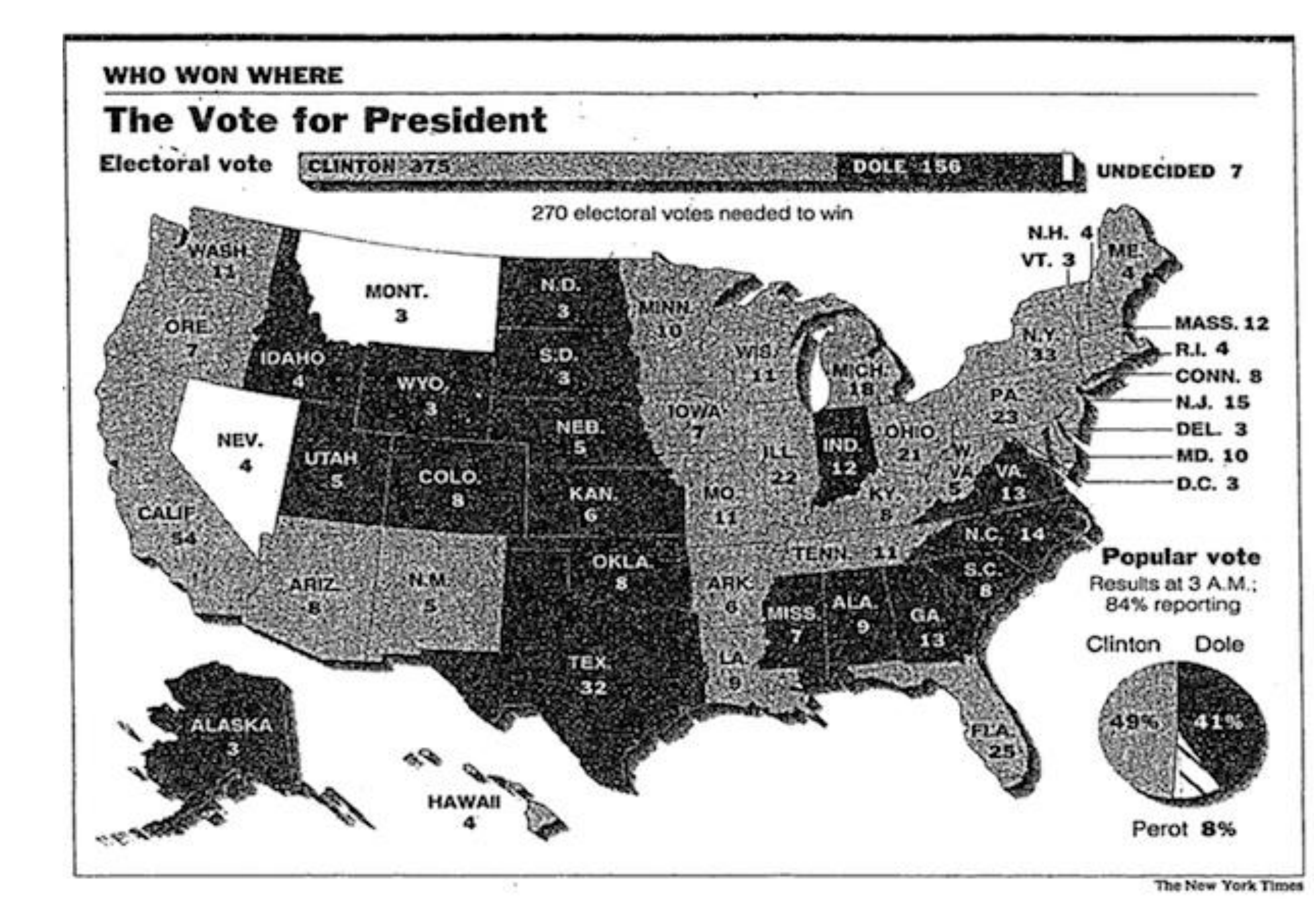

#### **Presidential Election Results: Biden Wins**

Trump after winning Pennsylvania, which put his total of Electoral College votes above the 270 he needed to clinch the presidency.

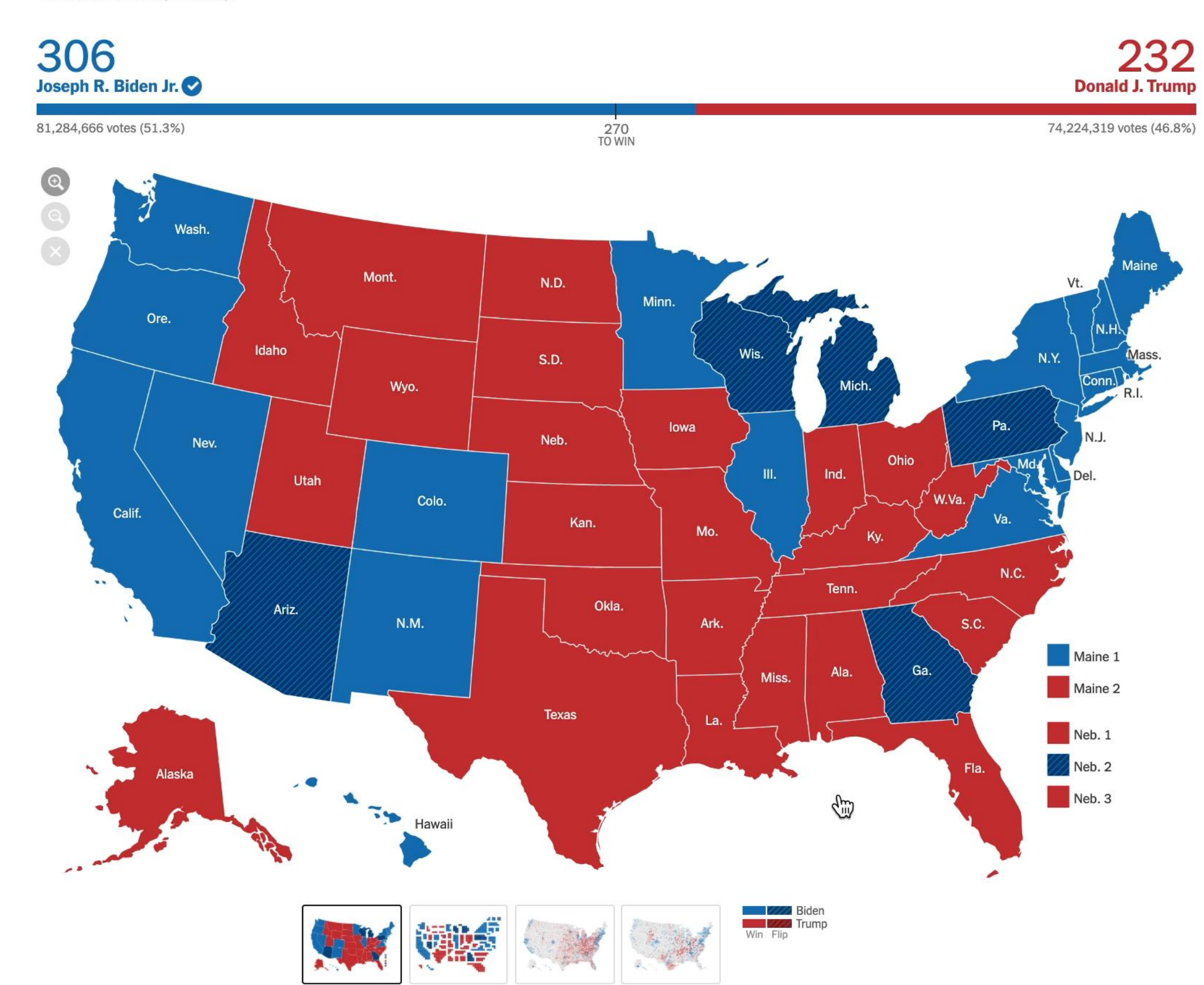

[New York Times, 2020](https://www.nytimes.com/interactive/2020/11/03/us/elections/results-president.html) 15 New York Times, 1996 [via Megan Garber, 2012](https://www.theatlantic.com/technology/archive/2012/11/116-years-of-electoral-infographics-from-the-new-york-times/264692/)

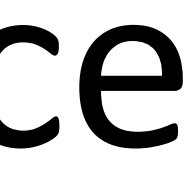

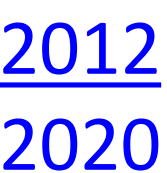

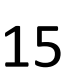

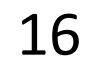

### Interaction has drawbacks

- •Requires human time and attention
- Increase perceptual and exploration costs [\(van Wijk](https://doi.org/10.1109/VISUAL.2005.1532781) 2005)
- Interaction costs [\(Lam 2008\)](https://doi.org/10.1109/TVCG.2008.109)
- •Multiple user studies find no increase in performance in specific situations [\(Ragan et al. 2012](https://doi.org/10.1145/2254556.2254576), [Theis et al. 2016](https://doi.org/10.1007/978-3-319-40349-6_19), [Mosca](https://doi.org/10.1145/3411764.3445176) [et al., 2021](https://doi.org/10.1145/3411764.3445176))

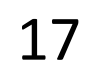

## Weigh the tradeoffs when designing!

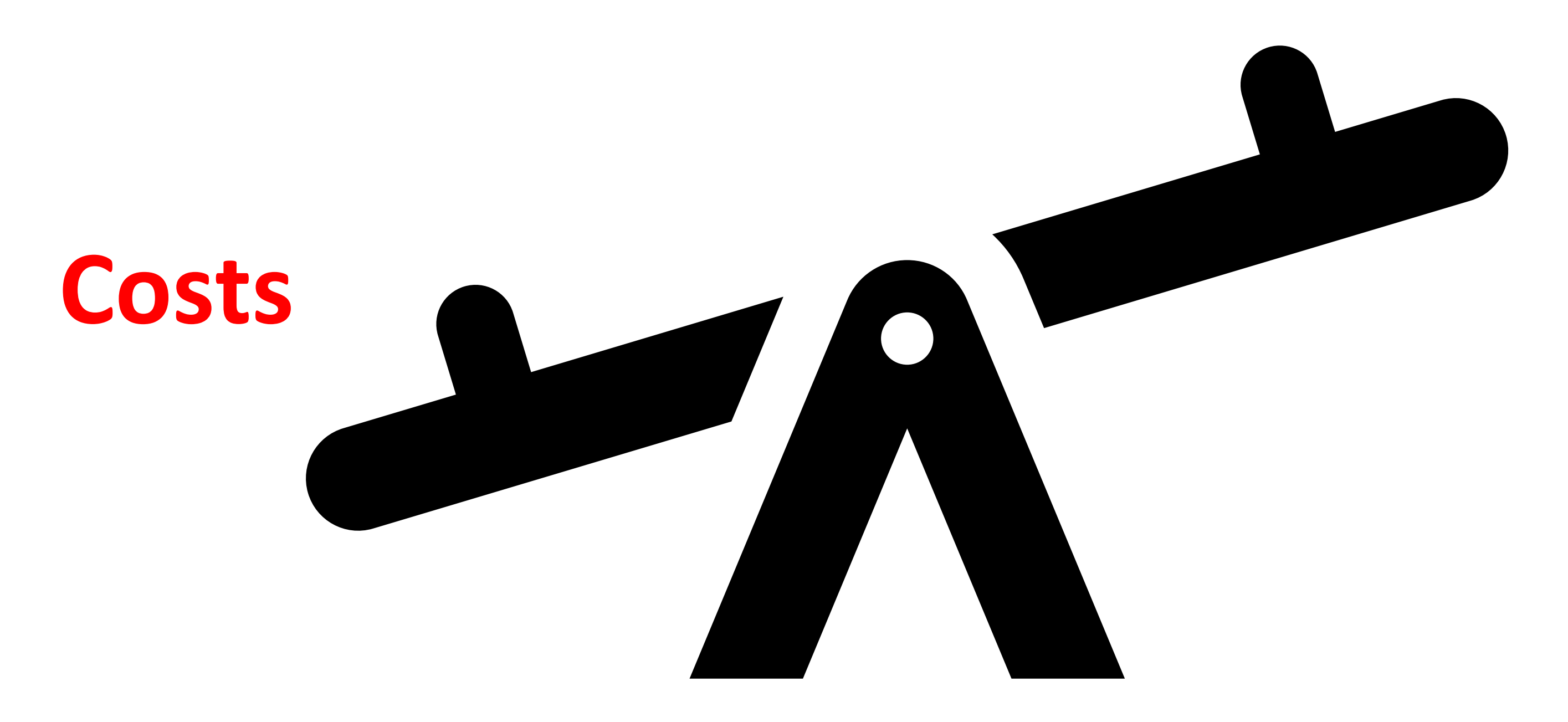

#### **Benefits**

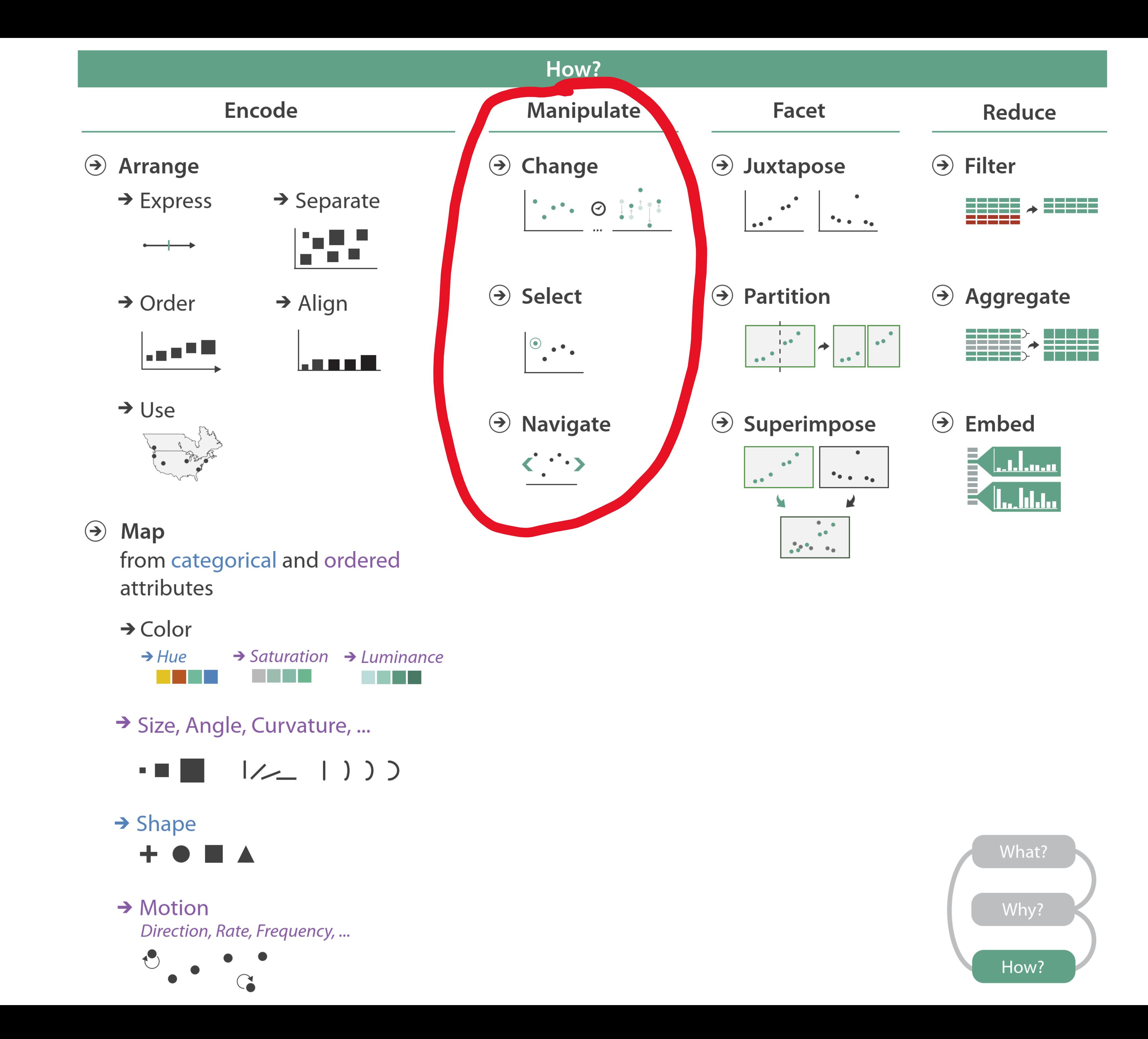

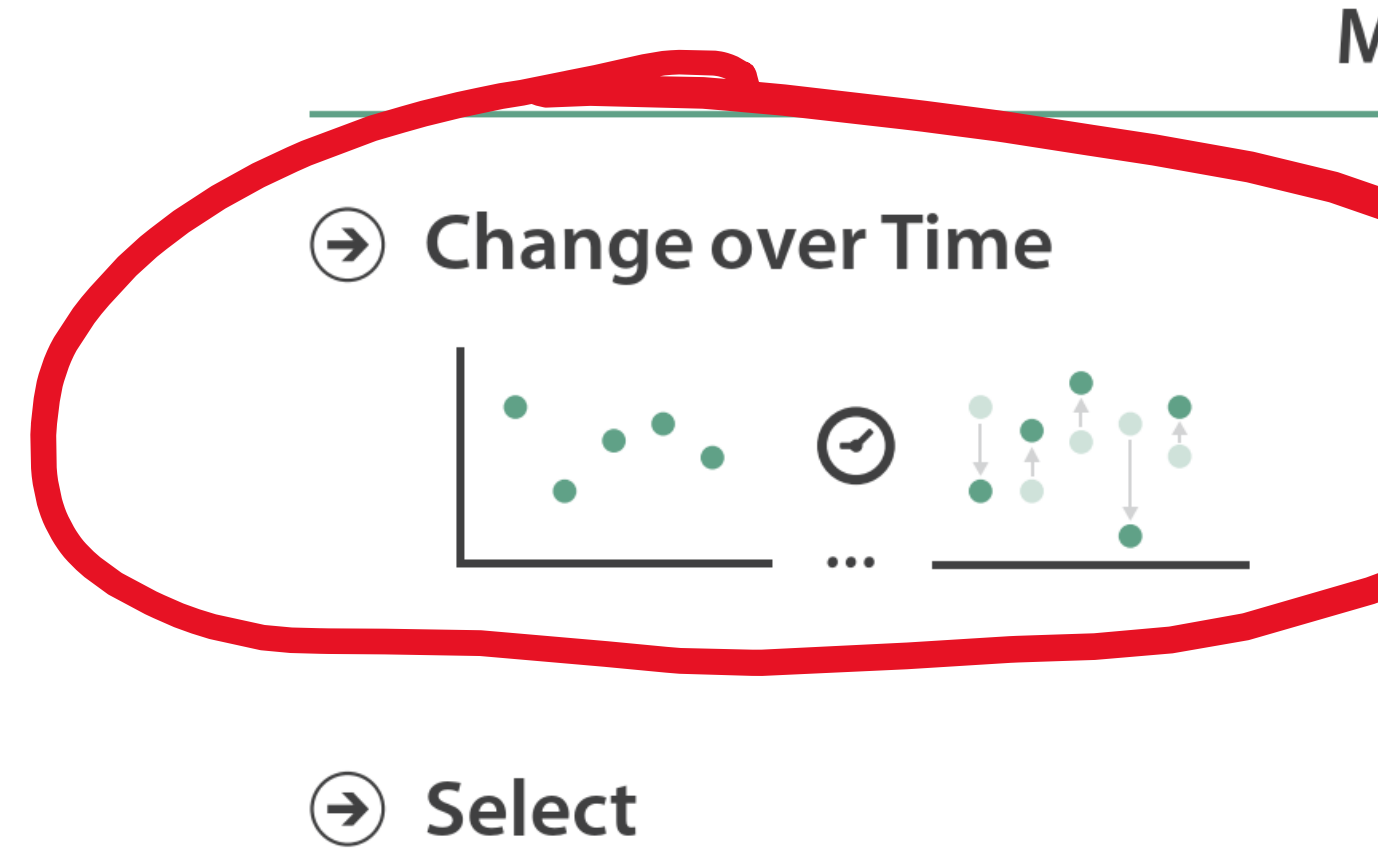

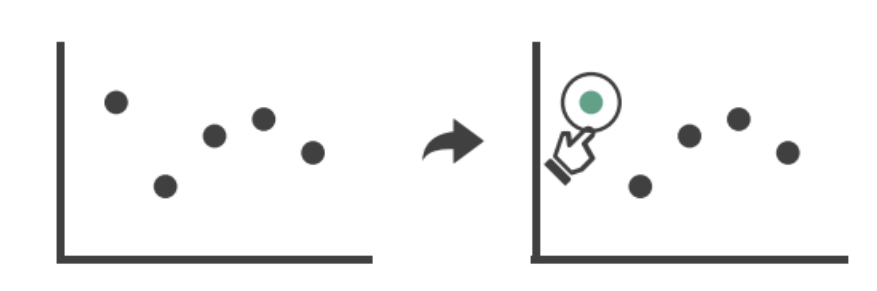

 $\odot$  Navigate

 $\rightarrow$  Item Reduction

 $\rightarrow$  Zoom Geometric or Semantic

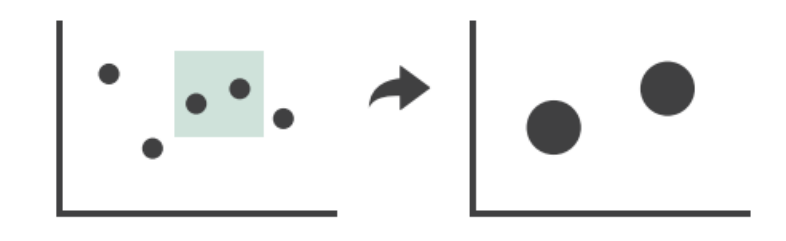

 $\rightarrow$  Pan/Translate

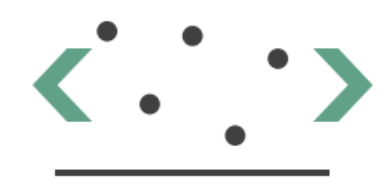

#### $\rightarrow$  Constrained

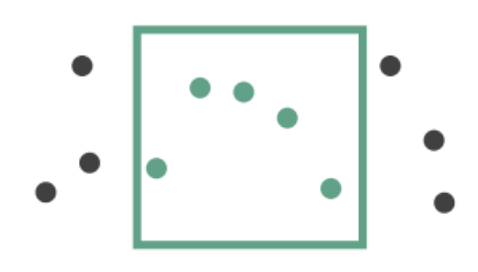

#### **Manipulate**

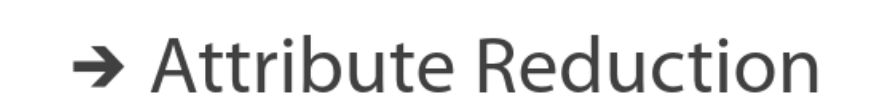

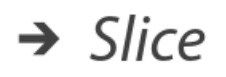

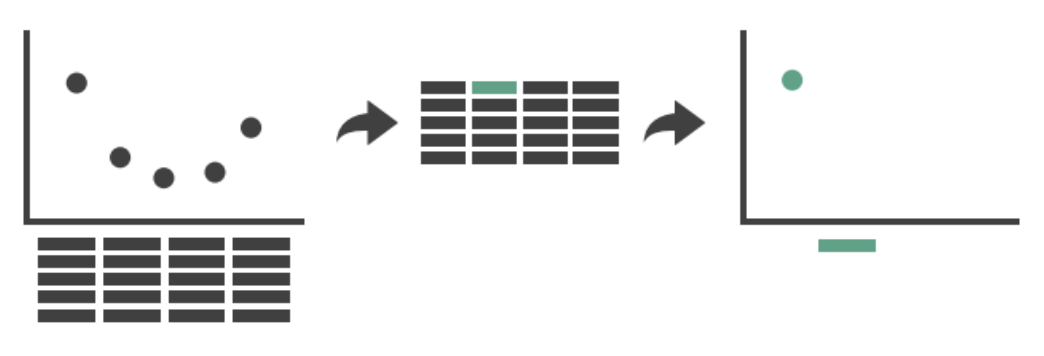

 $\rightarrow$  Cut

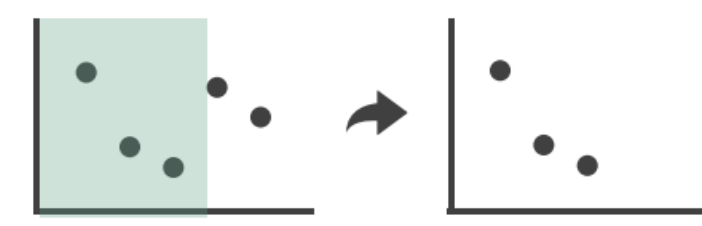

 $\rightarrow$  Project

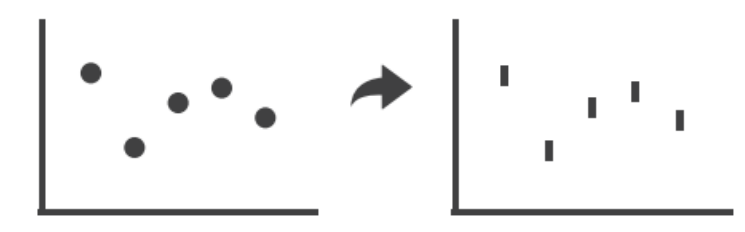

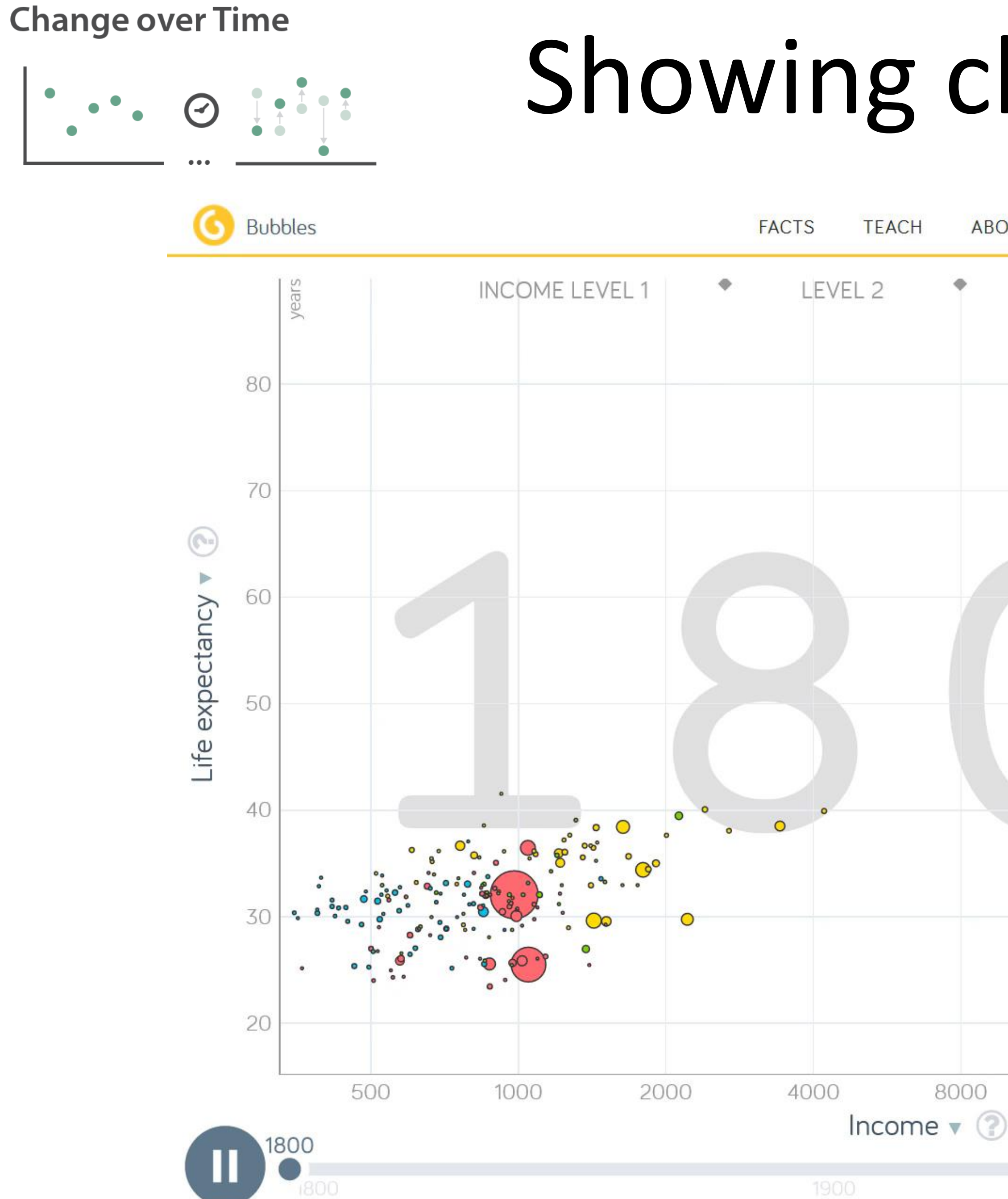

 $\bigodot$ 

## Showing changing data

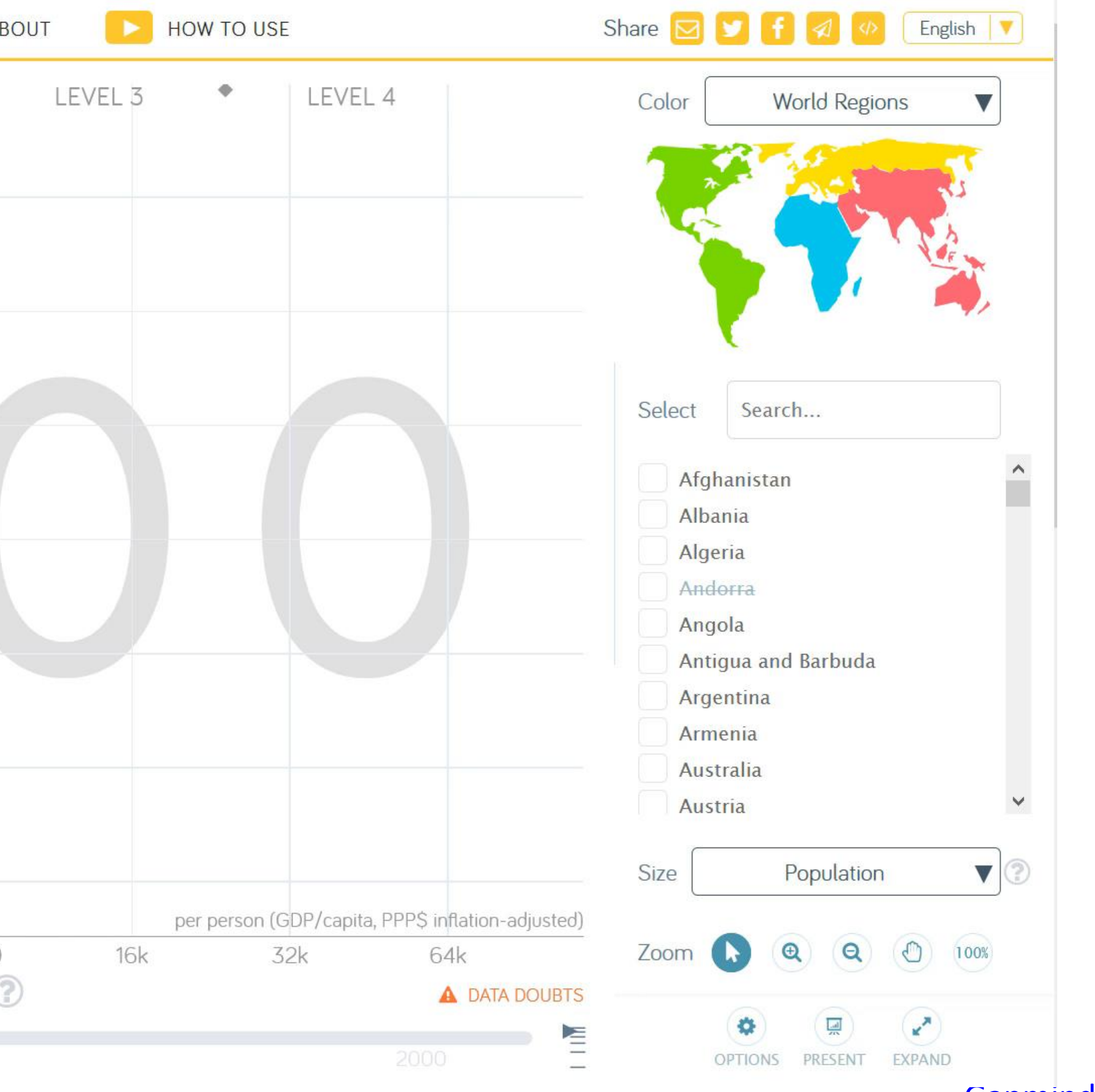

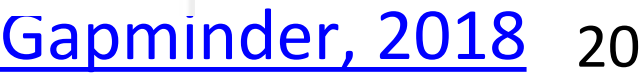

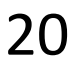

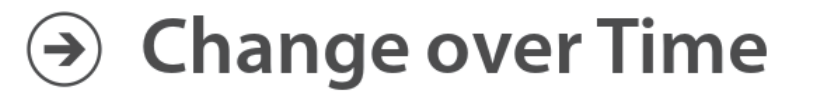

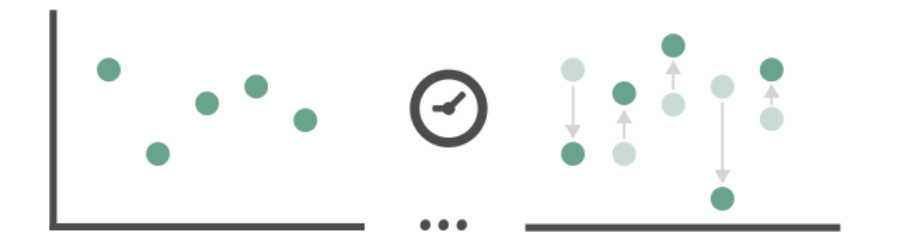

### Showing changing encodings

flexible transitions

[Mike Bostock, 2011](http://mbostock.github.io/d3/talk/20111116/#11) 21

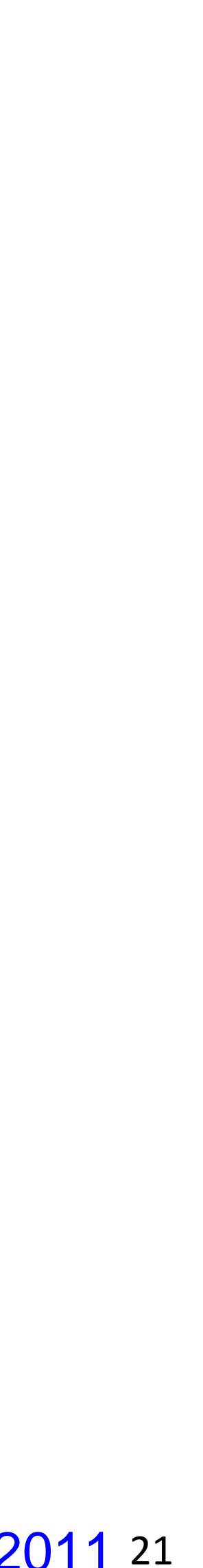

## D3 General **Enter**, **Update**, **Exit** Pattern

# abcdefghijklmnopgrstuvwxyz

(can use **[selection.join](https://observablehq.com/@d3/selection-join)** to simplify)<sup>22</sup> [Mike Bostock, 2016](https://web.archive.org/web/20161126083330/http:/bl.ocks.org/mbostock/3808234)

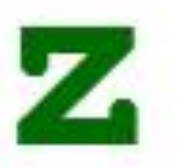

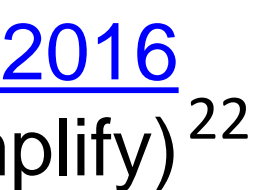

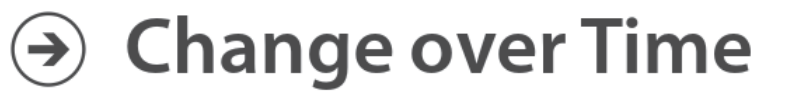

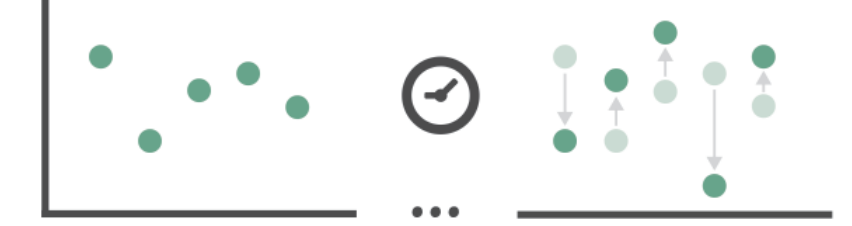

### Explaining algorithms

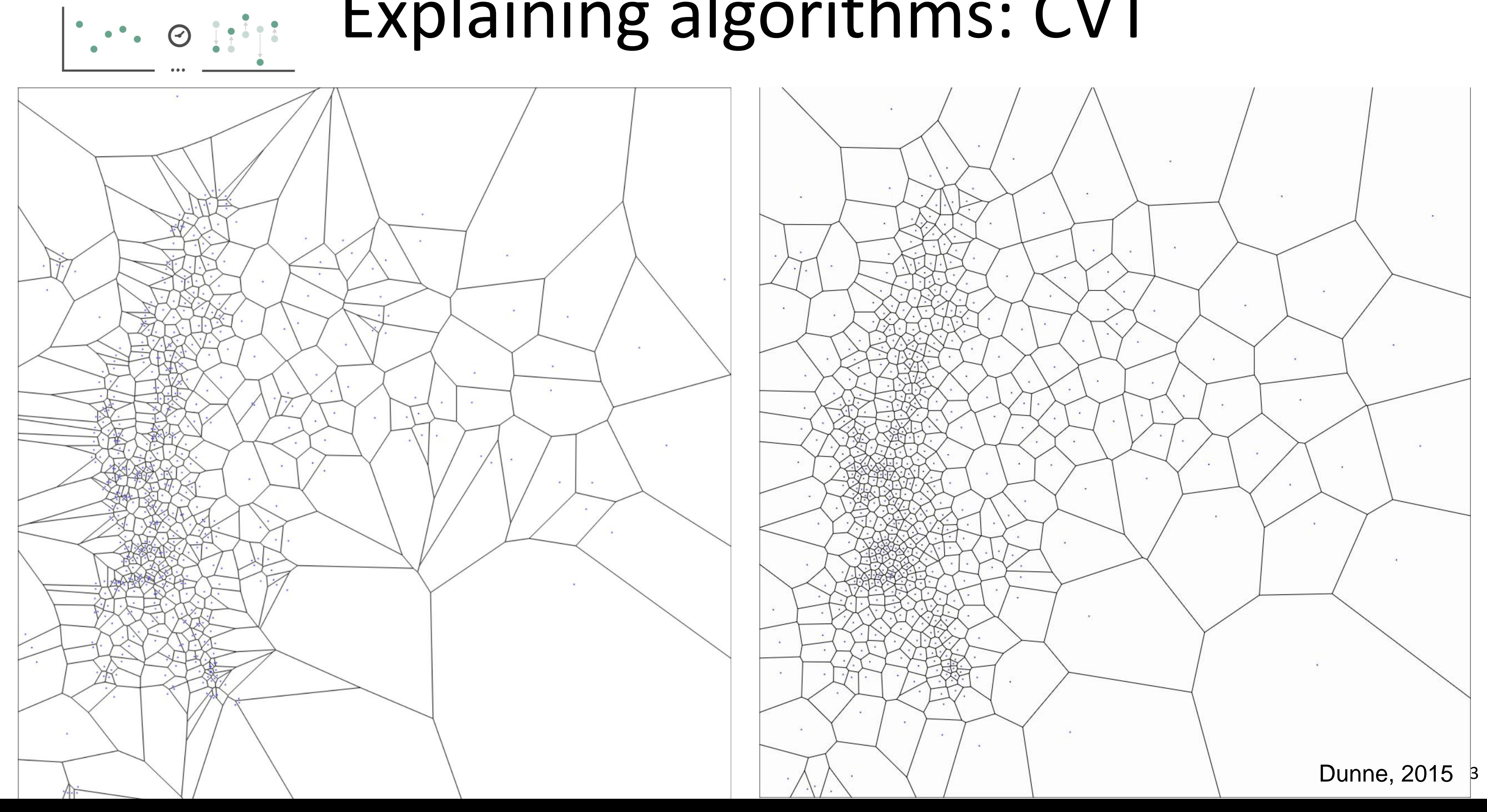

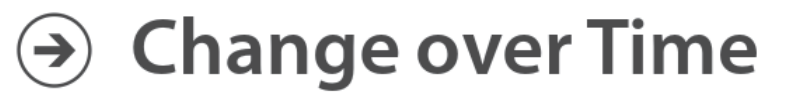

# Explaining algorithms: CVT

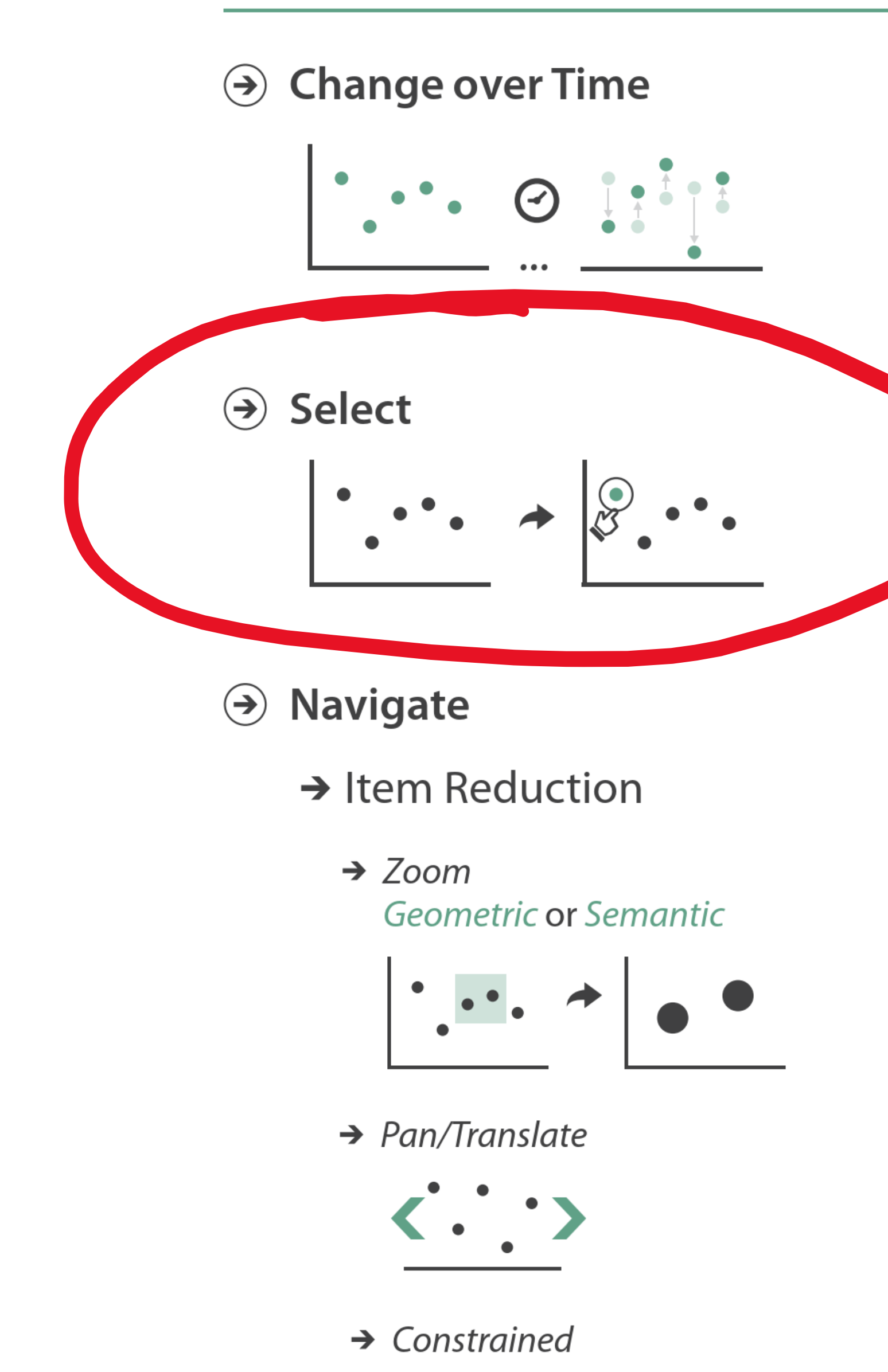

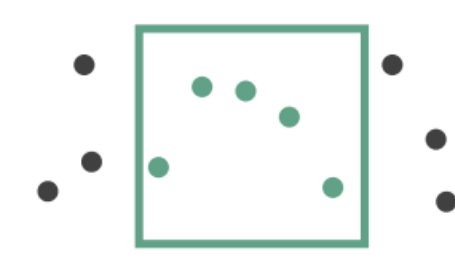

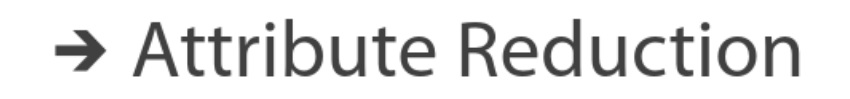

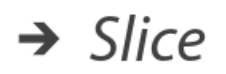

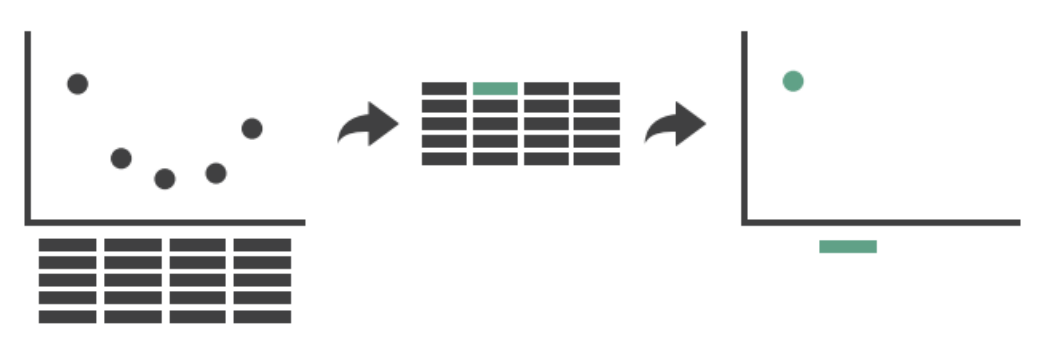

 $\rightarrow$  Cut

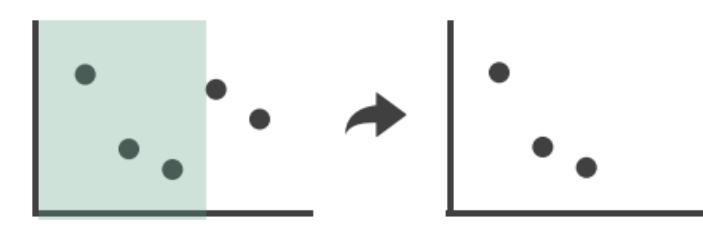

 $\rightarrow$  Project

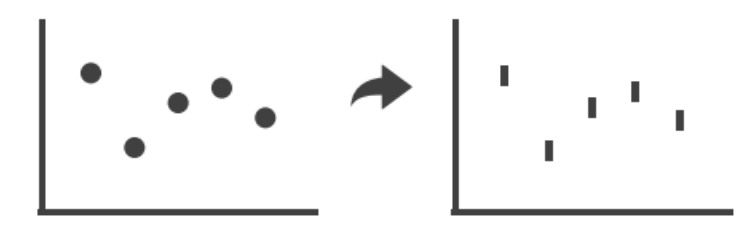

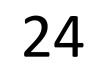

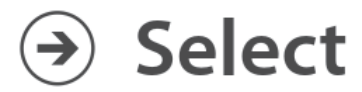

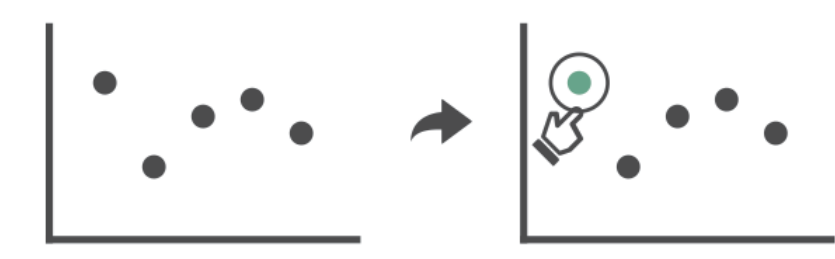

### Easier picking via Bubble Cursors

Current target: 5 Cursor radius: 75.89579797016441

 $\bullet$ 

i: toggle info c: toggle cursor t: toggle timing mode r: redraw targets

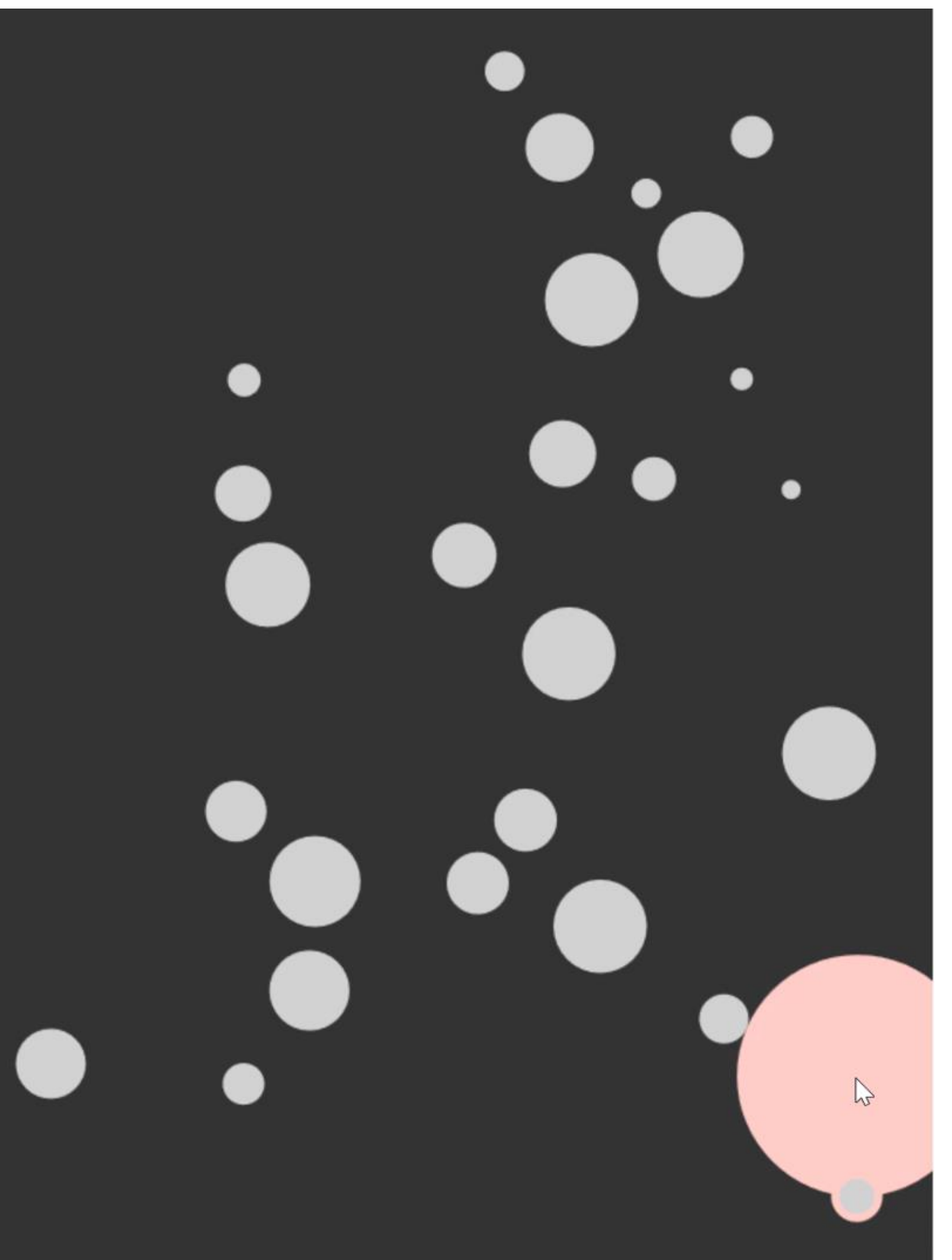

[Grossman and Balakrishnan, 2005;](http://www.dgp.toronto.edu/~tovi/BubbleCursor/) [Anand Kulkarni, 2010](https://web.archive.org/web/20100925065020/http:/ieor.berkeley.edu/~anandk/bubbleCursor.html) 25

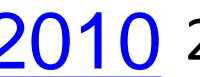

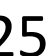

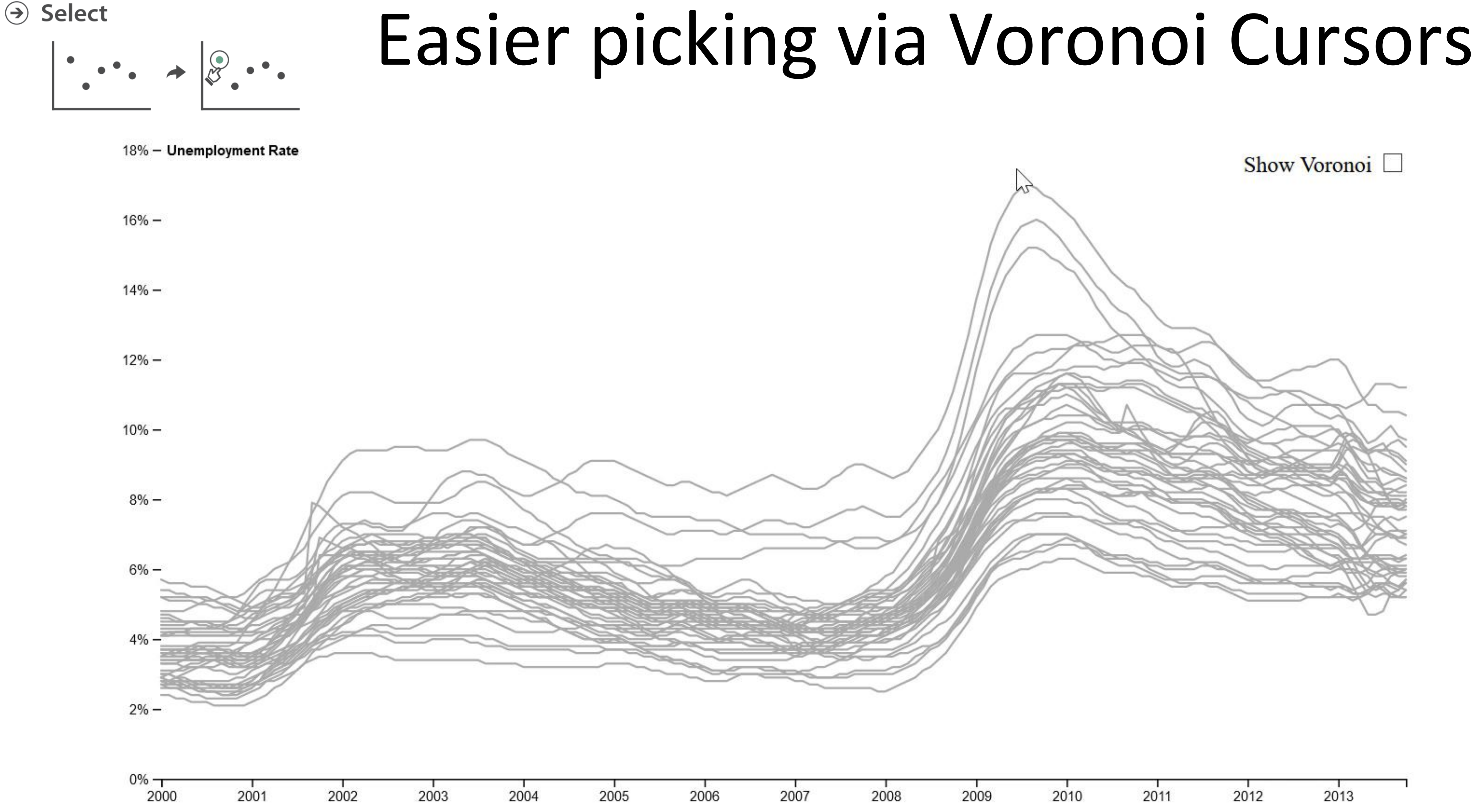

#### [Mike Bostock, 2019](https://gist.github.com/mbostock/8033015) 26

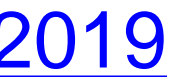

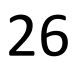

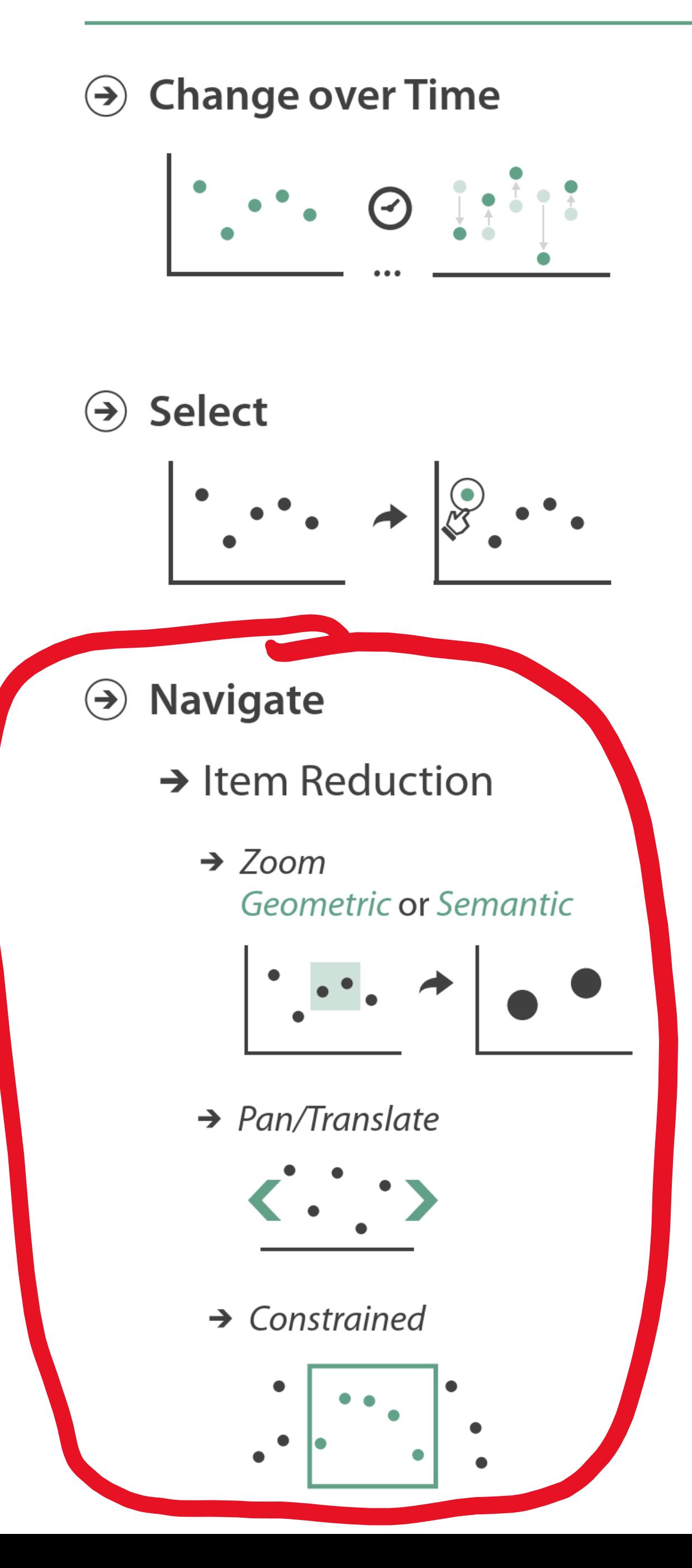

- Attribute Reduction
	- $\rightarrow$  Slice

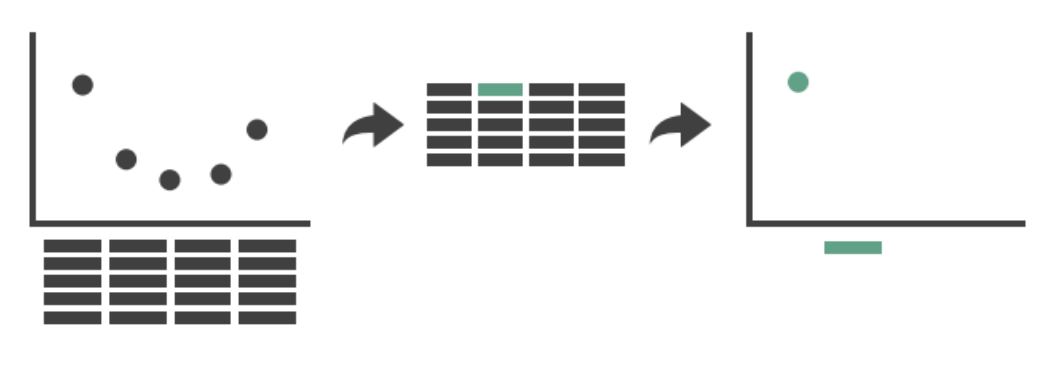

 $\rightarrow$  Cut

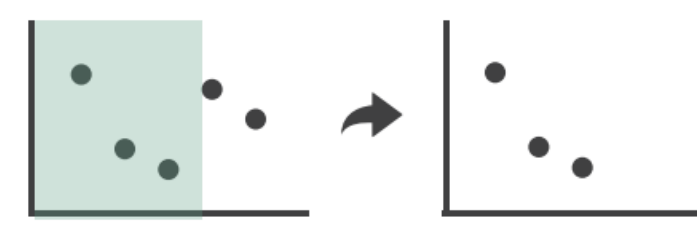

 $\rightarrow$  Project

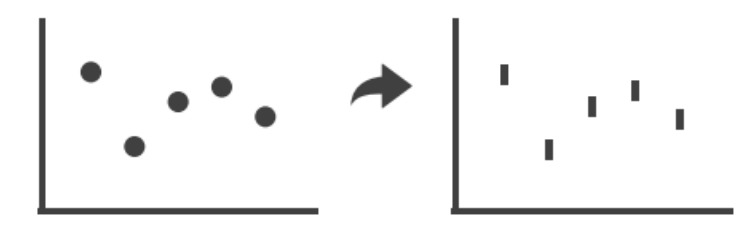

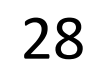

#### $\odot$  Navigate

- $\rightarrow$  Item Reduction
	- $\rightarrow$  Zoom Geometric or Semantic

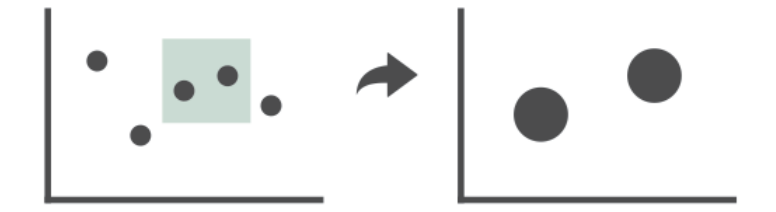

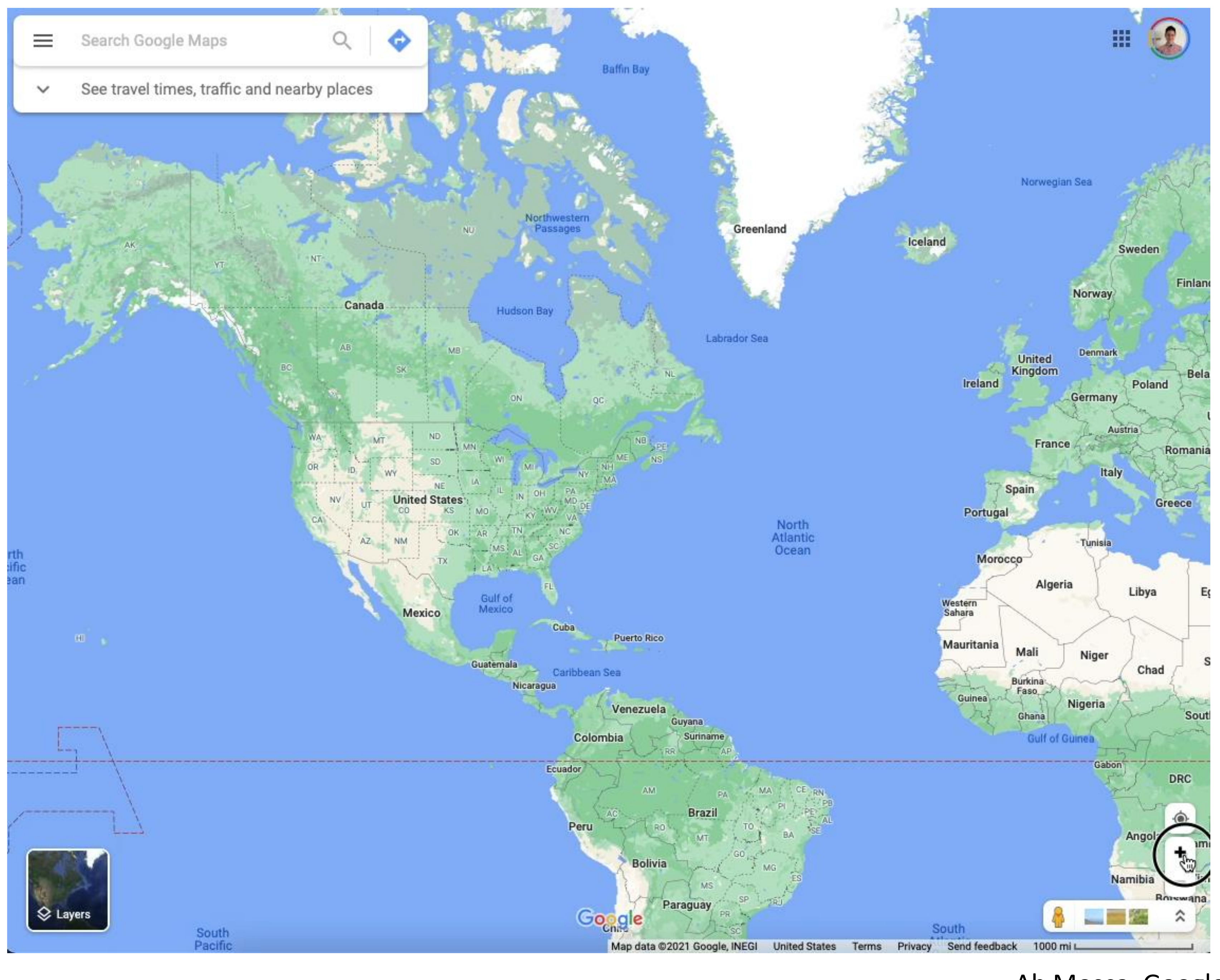

#### Ab Mosca, Google Maps, 2021 29

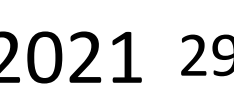

**Navigate**  $\bigodot$ 

- $\rightarrow$  Item Reduction
	- $\rightarrow$  Pan/Translate

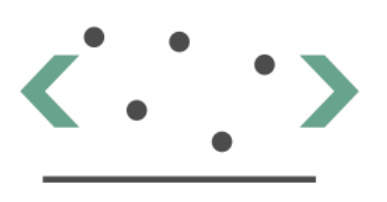

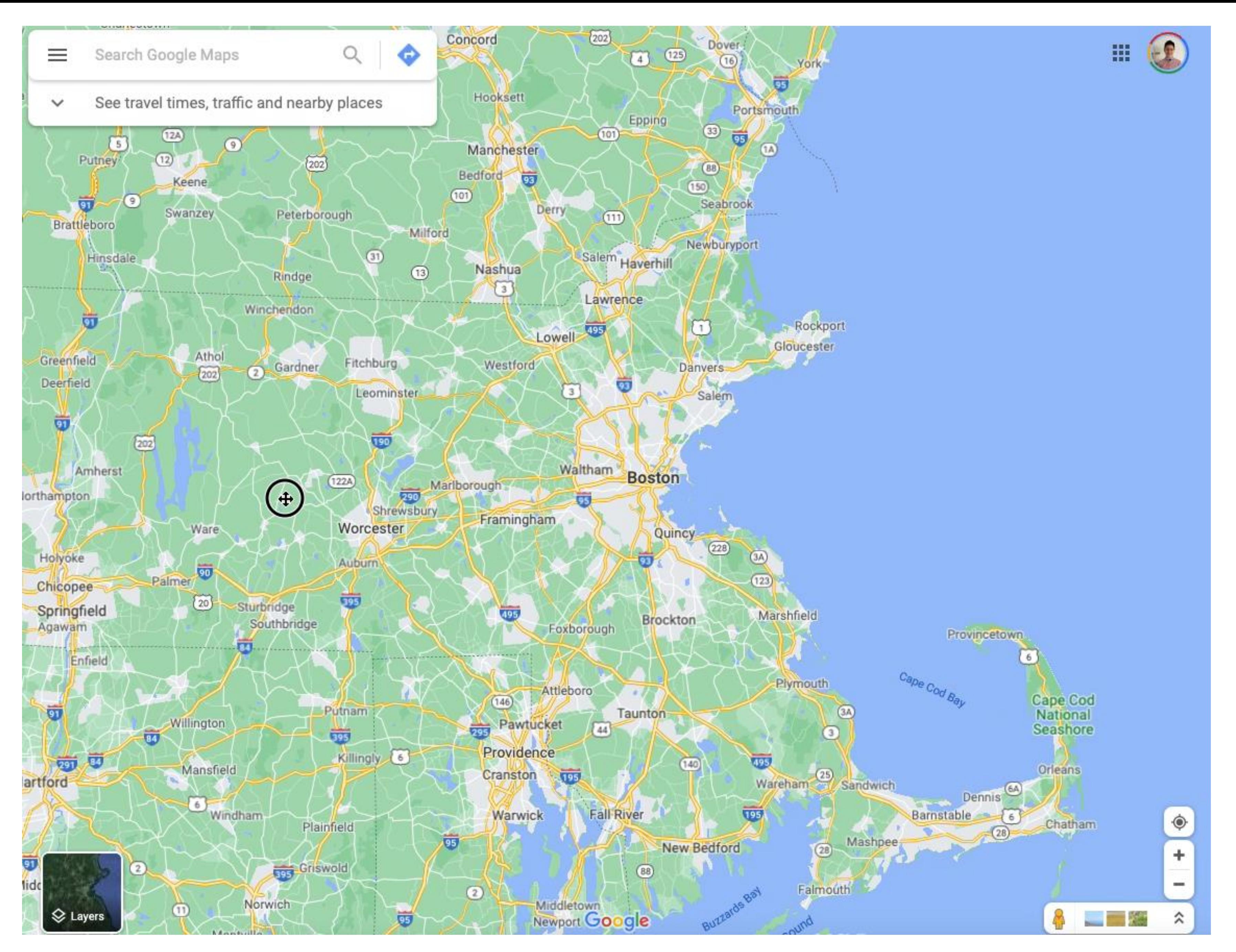

#### Ab Mosca, Google Maps, 2021 30

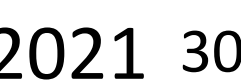

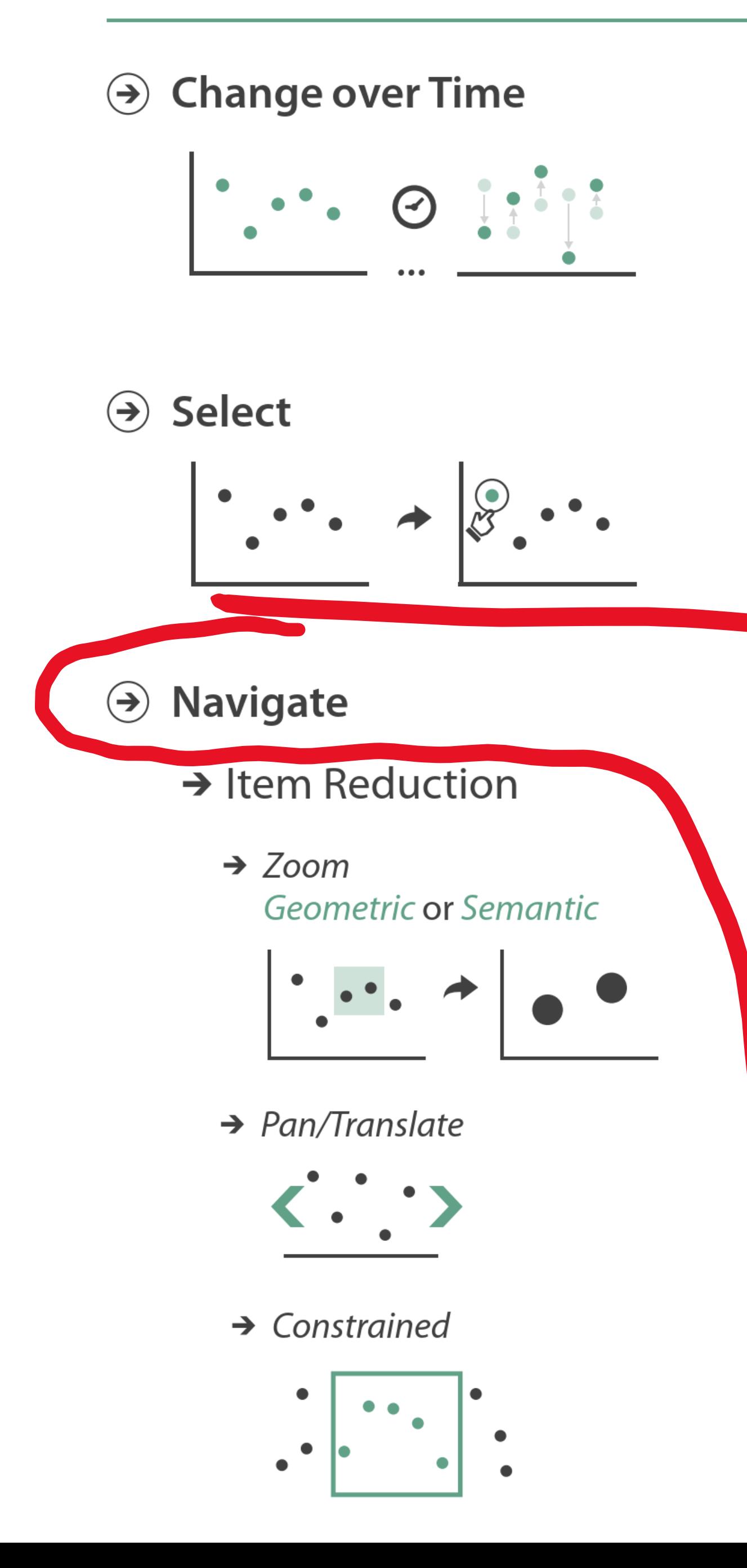

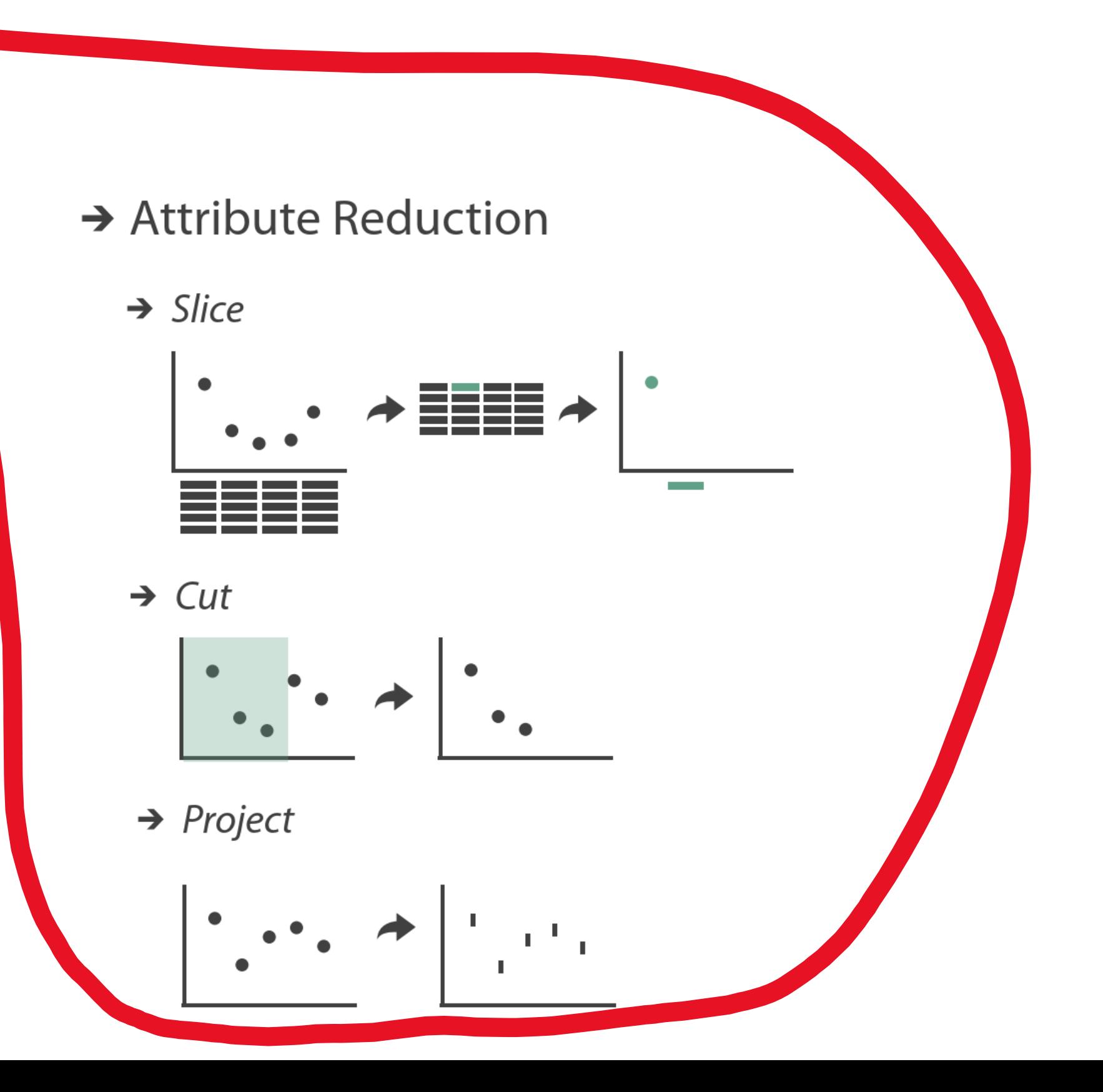

![](_page_28_Picture_3.jpeg)

 $\odot$  Navigate

- $\rightarrow$  Attribute Reduction
	- $\rightarrow$  Slice

![](_page_29_Figure_3.jpeg)

![](_page_29_Picture_4.jpeg)

![](_page_29_Picture_5.jpeg)

![](_page_29_Picture_6.jpeg)

![](_page_29_Figure_7.jpeg)

![](_page_29_Picture_8.jpeg)

 $\odot$  Navigate

 $\rightarrow$  Attribute Reduction

![](_page_30_Figure_2.jpeg)

#### **[SliceDrop](https://slicedrop.com/) 2012** 33

![](_page_30_Picture_4.jpeg)

![](_page_30_Picture_5.jpeg)

![](_page_31_Picture_0.jpeg)

- $\rightarrow$  Attribute Reduction
	- $\rightarrow$  Project

### **Projection Transitions**

![](_page_31_Figure_4.jpeg)

![](_page_31_Figure_5.jpeg)

![](_page_31_Picture_6.jpeg)

#### $\odot$  Navigate

- $\rightarrow$  Attribute Reduction
	- $\rightarrow$  Project

![](_page_32_Picture_3.jpeg)

![](_page_32_Picture_4.jpeg)

#### Pandey et al. (inc. [Dunne, Borkin\), 2019](https://aditeyapandey.github.io/CerebroVisProject/)

![](_page_33_Figure_1.jpeg)

- $\odot$  Navigate
	- $\rightarrow$  Item Reduction
		- $\rightarrow$  Zoom Geometric or Semantic

![](_page_33_Picture_5.jpeg)

 $\rightarrow$  Pan/Translate

![](_page_33_Picture_7.jpeg)

#### $\rightarrow$  Constrained

![](_page_33_Figure_9.jpeg)

- $\rightarrow$  Attribute Reduction
	- $\rightarrow$  Slice

![](_page_33_Figure_12.jpeg)

 $\rightarrow$  Cut

![](_page_33_Figure_14.jpeg)

 $\rightarrow$  Project

![](_page_33_Picture_16.jpeg)

![](_page_33_Picture_17.jpeg)

### Other interaction taxonomies exist

VS

#### **Manipulate**

![](_page_34_Picture_2.jpeg)

 $\Theta$  Select

![](_page_34_Picture_4.jpeg)

- $\odot$  Navigate
	- $\rightarrow$  Item Reduction
		- $\rightarrow$  Zoom Geometric or Semantic

![](_page_34_Picture_8.jpeg)

 $\rightarrow$  Pan/Translate

![](_page_34_Picture_10.jpeg)

 $\rightarrow$  Constrained

![](_page_34_Picture_12.jpeg)

- Attribute Reduction
	- $\rightarrow$  Slice

![](_page_34_Figure_15.jpeg)

 $\rightarrow$  Cut

![](_page_34_Figure_17.jpeg)

 $\rightarrow$  Project

![](_page_34_Picture_19.jpeg)

#### Toward a Deeper Understanding of the Role of Interaction in Information Visualization

Ji Soo Yi, Youn ah Kang, John T. Stasko, Member, IEEE, and Julie A. Jacko

- Select: mark something as interesting
- *Explore:* show me something else
- *Reconfigure:* show me a different arrangement
- *Encode:* show me a different representation  $\bullet$
- *Abstract/Elaborate:* show me more or less detail
- *Filter*: show me something conditionally  $\bullet$
- *Connect*: show me related items

![](_page_34_Picture_29.jpeg)

![](_page_34_Picture_30.jpeg)

![](_page_34_Picture_31.jpeg)

### Other interaction taxonomies exist

#### **Manipulate**

![](_page_35_Picture_2.jpeg)

 $\odot$  Select

![](_page_35_Picture_4.jpeg)

- $\odot$  Navigate
	- $\rightarrow$  Item Reduction
		- $\rightarrow$  Zoom Geometric or Semantic

![](_page_35_Picture_8.jpeg)

 $\rightarrow$  Pan/Translate

![](_page_35_Picture_10.jpeg)

 $\rightarrow$  Constrained

![](_page_35_Picture_12.jpeg)

- Attribute Reduction
	- $\rightarrow$  Slice

![](_page_35_Figure_15.jpeg)

![](_page_35_Picture_16.jpeg)

 $\rightarrow$  Project

![](_page_35_Picture_18.jpeg)

VS

#### Toward a Deeper Understanding of the Role of Interaction in Information Visualization

Ji Soo Yi, Youn ah Kang, John T. Stasko, Member, IEEE, and Julie A. Jacko

- Select: mark something as interesting
- *Explore:* show me something else
- *Reconfigure:* show me a different arrangement
- *Encode:* show me a different representation
- *Abstract/Elaborate:* show me more or less detail
- *Filter*: show me something conditionally
- *Connect*: show me related items

Compare and contrast. Can you think of situations one is more useful than the other?

![](_page_35_Picture_31.jpeg)

![](_page_35_Picture_32.jpeg)

![](_page_35_Picture_33.jpeg)

![](_page_35_Picture_34.jpeg)

In-Class Exercise: Slicing

![](_page_36_Picture_1.jpeg)

![](_page_37_Picture_13.jpeg)

# In-Class Exercise: Slicing

![](_page_37_Picture_11.jpeg)

![](_page_37_Picture_12.jpeg)

- Go to *<http://slicedrop.com/>*
- Click on the first example dataset in the top-right gallery "A 14 year old healthy male brain."
- Explore the different views of the data using the hidden toolbars along the left side of the image:
- 
- VOLUME: Explore the 2D and 3D view options. • VOLUME: Experiment with the brightness/contrast ("Window level") and data range ("Threshold") sliders. Also try to change the colors.
- 
- FIBERS: Experiment with the fiber threshold (i.e. data range). While in the 2D view, explore the slicing sliders. Also try dragging inside the small visualizations in this panel.

![](_page_37_Picture_9.jpeg)

### Slice:Drop

#### INSTRUCTIONS:

### For Next Time

#### [neu-ds-4200-f23.github.io/schedule/](https://neu-ds-4200-f23.github.io/schedule/)

Look at the upcoming assignments and deadlines

- 5+ colors of pen or marker
- White paper
- Laptop and charger

Use Slack for general questions, email [codydunne-and](mailto:codydunne-and-tas@ccs.neu.edu)[tas@ccs.neu.edu](mailto:codydunne-and-tas@ccs.neu.edu) for questions specific to you.

- Textbook, Readings, & Reading Quizzes—Variable days
- In-Class Activities—If due, they are due 11:59pm the same day as class

![](_page_38_Picture_76.jpeg)

![](_page_38_Picture_77.jpeg)

Everyday Required Supplies:

A5